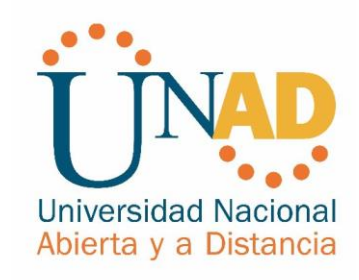

# **Prueba de Habilidades Practicas Cisco**

**Israel Sierra Santos C.C. 1.030.565.206**

Universidad Nacional Abierta y a Distancia Facultad de Ingeniería, Bogotá, Colombia 2018

# **Prueba de Habilidades Practicas Cisco**

**Israel Sierra Santos C.C. 1.030.565.206**

Diplomado de profundización Cisco (Diseño e implementación de soluciones integradas LAN / WAN) – Grupo 203092\_8

Director (a):

Universidad Nacional Abierta y a Distancia Facultad de Ingeniería, Bogotá, Colombia 2018

# **Agradecimientos**

Este agradecimiento está dirigido a mis padres, hermanos y mi familia en general que me han apoyado desde el inicio de mi carrera y han compartido conmigo todo este proceso.

A mis profesores, compañeros y la Universidad por brindarme un espacio, su tiempo y educación para desarrollarme intelectual y profesionalmente.

## **TABLA DE CONTENIDO**

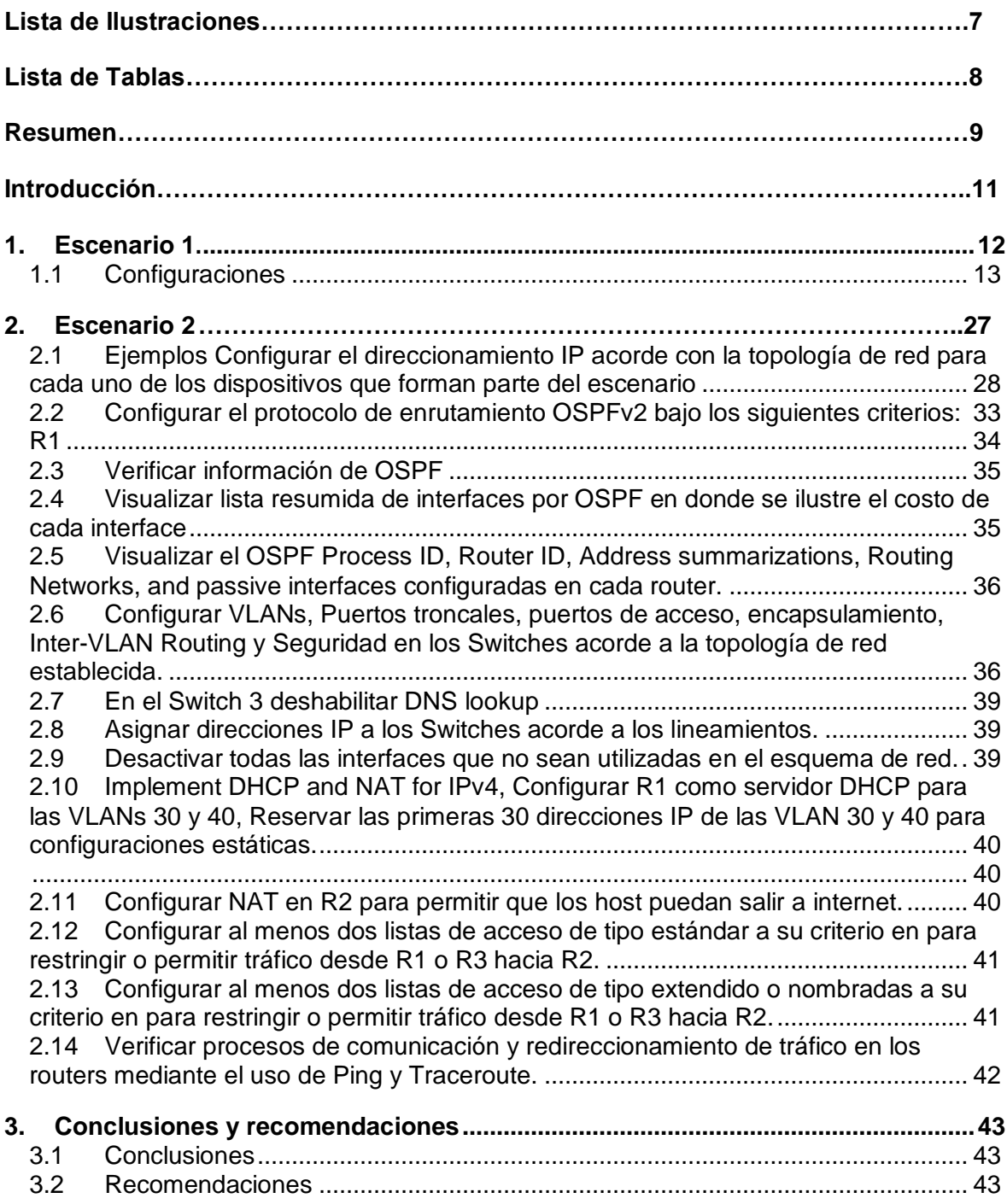

# **Lista de Ilustraciones**

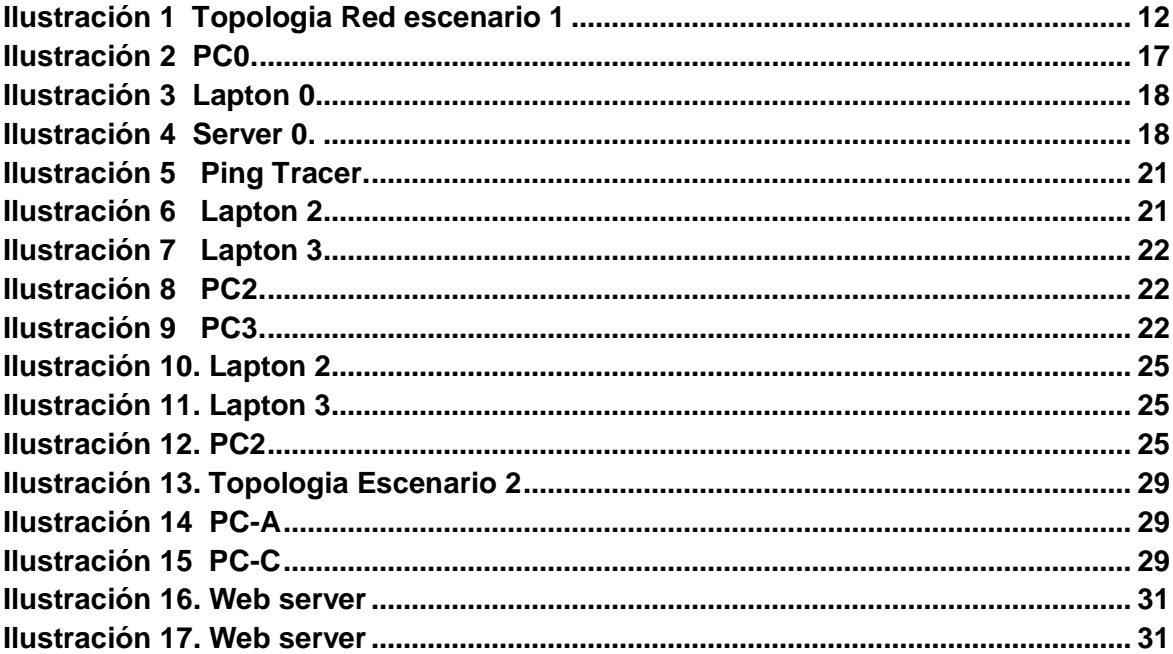

# **Lista de Tablas**

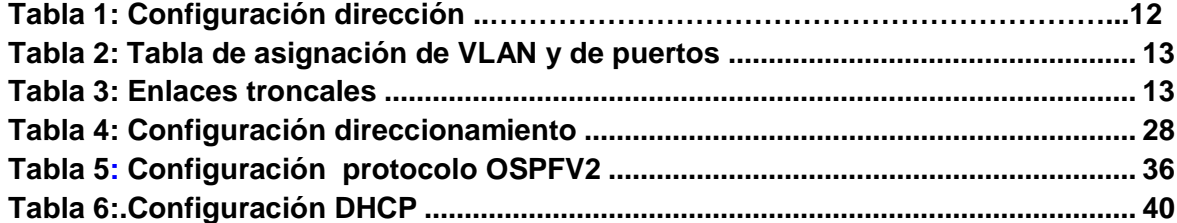

## **Resumen**

Debemos conocer y adentrarnos en la nueva era de la tecnología, en donde la comunicación ha escalado y generado demasiados avances, obligando a más persona a capacitarse interactuando con estos avances, en donde como usuarios utilizamos varias herramientas en nuestros trabajos, en nuestra vida diaria y acortamos distancias.

En la Universidad Nacional Abierta Y a distancia quiere participar en brindar profesionales que ayuden aportar a la sociedad con las herramientas infundadas en el curso diplomado de Diseño e Implementación de Soluciones Integradas LAN – WAN, a través de la plataforma cisco estudios de fundamentos Networking y los Principios de Enrutamiento a través de casos de estudio, aplicando conocimientos dentro del curso y exploración de CISCO CCNA allí se simulo las diferentes formas de administrar una red. Después interactuamos con el módulo 2 CISCO CCNA esto nos permite conocer cómo administrar una red aplicando la configuración del protocolo de enrutamiento OSPF, entender al manejo y aplicarlo en Packet Tracer.

### **Palabras clave:**

**Networking** anglicismo empleado en el mundo negocios hace referencia actividad socioeconómica en la que profesionales y para formar relaciones empresariales, crear y desarrollar oportunidades de negocio, compartir información y búsqueda de clientes.

**Encapsulamiento**. Ocultación del estado o de los datos miembro de un objeto, de forma que sólo es posible modificar los mismos mediante los métodos definidos para dicho objeto.

**Protocolo.** Un protocolo es un conjunto de reglas usadas por computadoras para comunicarse unas con otras a través de una red. Un protocolo es una convención o estándar que controla o permite la conexión, comunicación, y transferencia de datos entre dos puntos finales.

# **Introducción**

En el curso se profundizo en CCNA, interactuando con información y se obtuvo conocimientos en relacionados con Networking, generando practica y desarrollando actividades basadas en problemas reales, configurando la red con funciones básica de Routers, Servidores, Switches; seguridad en dispositivos de comunicación, aplicación de routing, Vlans, configuración OSPF, implementación DHCP, NAT, configuración y verificación de ACL.

Todo se desarrolló a través de la plataforma Cisco y se interactua con el programa Packet Tracer, en el cual se llevó a cabo cada una de las tareas propuestas, con el objetivo de demostrar las habilidades adquiridas.

# **1. Escenario 1**

<span id="page-11-0"></span>En esta actividad vamos a implementar NAT, servidor de DHCP, RIPV2 y el routing entre VLAN, incluida la configuración de direcciones IP, las VLAN, los enlaces troncales y las subinterfaces.

<span id="page-11-1"></span>Ilustración 1.

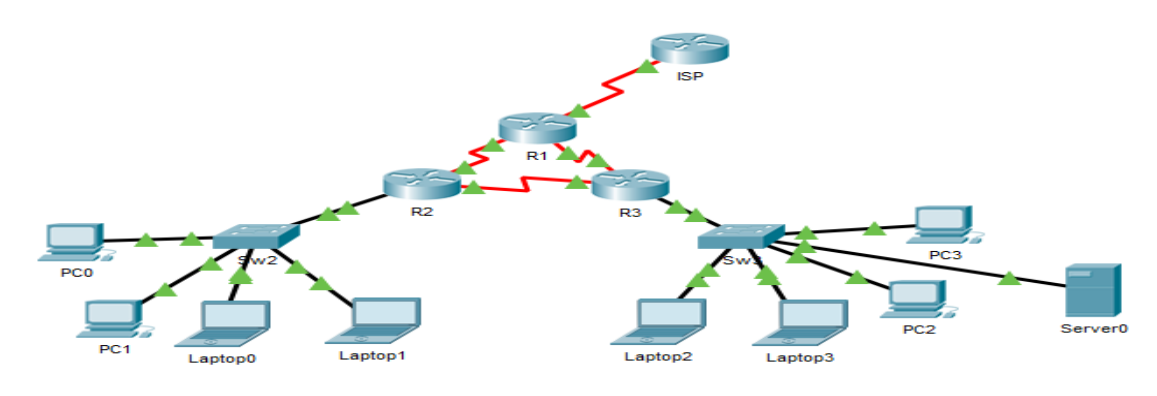

**Tabla 1:**

<span id="page-11-2"></span>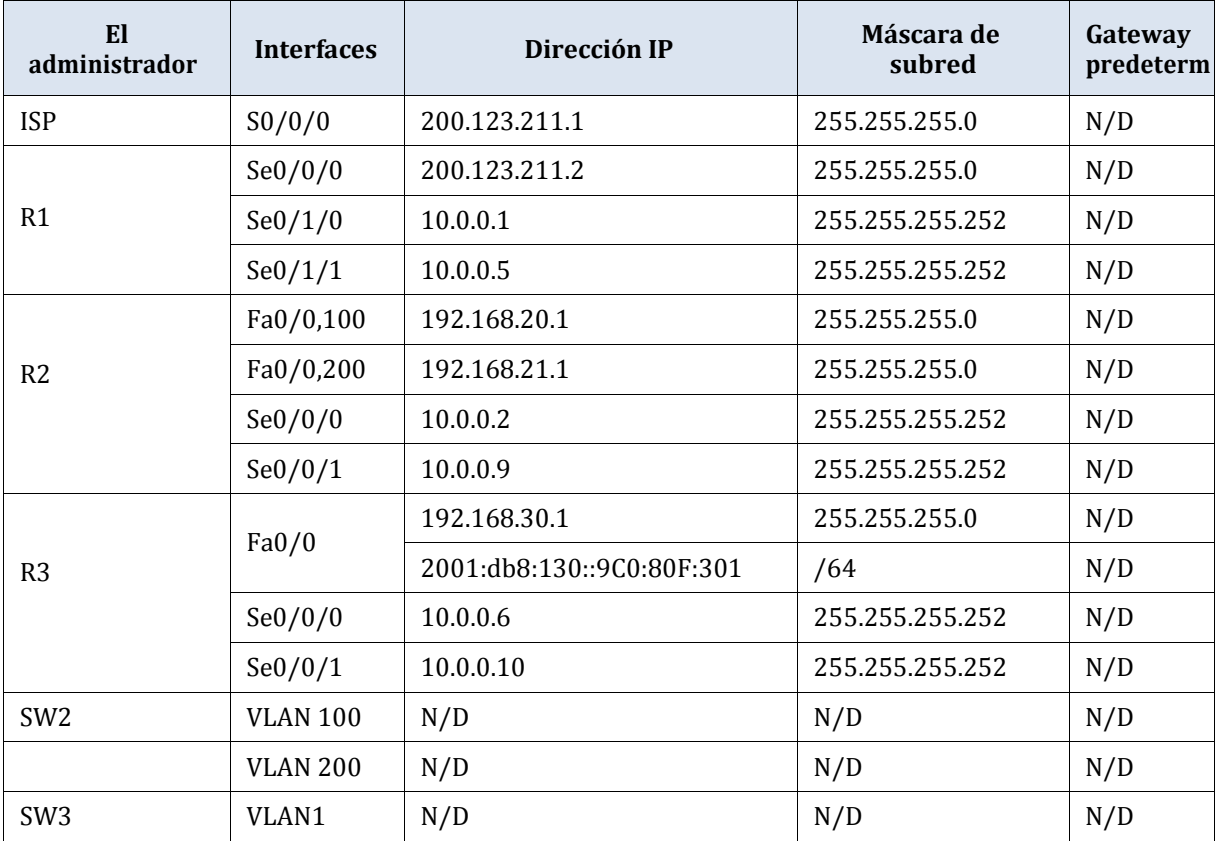

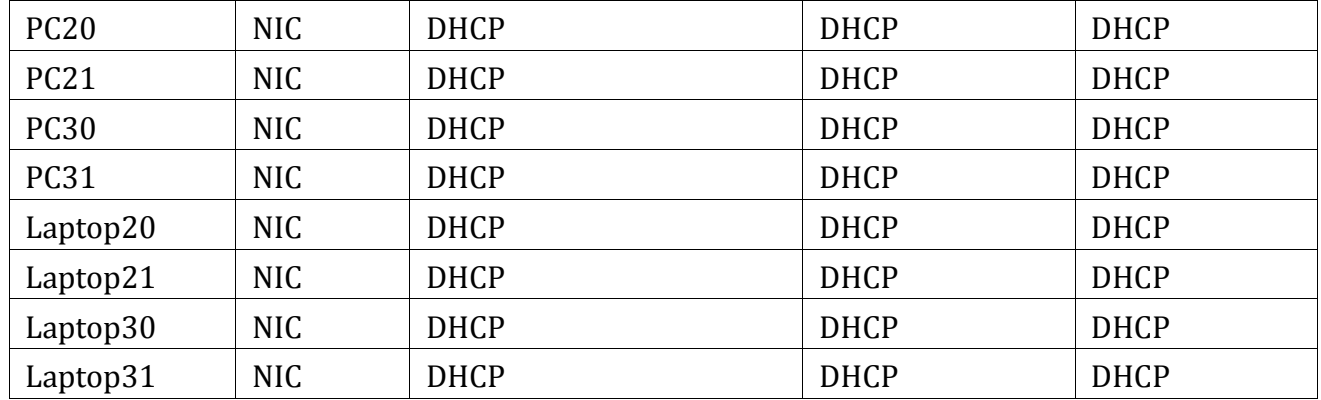

### **Tabla 2: Tabla de asignación de VLAN y de puertos**

<span id="page-12-1"></span>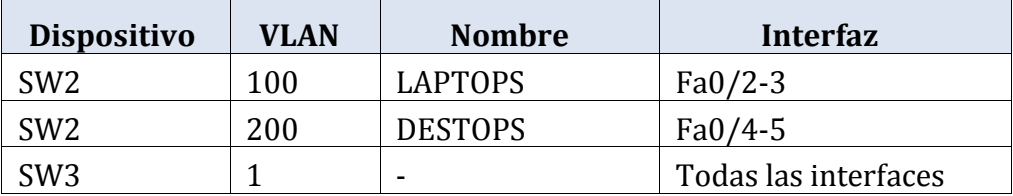

## **Tabla 3: Tabla de enlaces troncales**

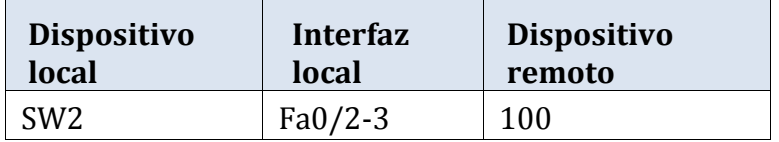

## **1.1 Configuraciones**

<span id="page-12-0"></span>Para las configuraciones se utilizara la tabla de direccionamiento, la tabla de enlaces troncales, la tabla de asignación de VLAN y de puertos.

## **1.1.1 SW1 VLAN y las asignaciones de puertos de VLAN deben cumplir con la tabla 1**

#### **SW2**

```
Switch>
Switch>ENABLE
Switch#CONF T
Enter configuration commands, one per line. End with CNTL/2.
Switch (config) #NAME LAPTOPS
Switch (config)#vlan 200
Switch (config-vlan) #name destops
Switch (config-vlan) #exit
Switch (config) #end
Switch#
%SYS-5-CONFIG_I: Configured from console by console
Switch#wr
Building configuration...
TOK1
Switch#conf t
Enter configuration commands, one per line. End with CNTL/2.
Switch (config) #int range f0/2-3
Switch (config-if-range) #sw
% Incomplete command.
Switch (config-if-range) #switchport mode ac
Switch (config-if-range) #switchport mode access
Switch (config-if-range) #switchport access vlan 100
% Access VLAN does not exist. Creating vlan 100
Switch (config-if-range)#int range f0/4-5
Switch (config-if-range) #sw
% Incomplete command.
Switch(config-if-range)#switch port mode access
% Invalid input detected at '^' marker.
```

```
Switch (config-if-range) #switchport mode access
Switch(config-if-range)#switchport access vlan 200
Switch (config-if-range) #exit
Switch (config) #end
Switch#
```
#### **SW3**

```
% Invalid input detected at '^' marker.
Switch (config) #switchport acc
% Invalid input detected at '^' marker.
Switch (config) #switchport acc
Switch (config-if-range) #switchport mode access
Switch(config-if-range)#switchport Access vlan 1
Switch (config-if-range) #exit
Switch (config) #end
Switch#
%SYS-5-CONFIG_I: Configured from console by console
```
### **1.1.2 Los puertos de red que no se utilizan se deben deshabilitar**

 **SW2**

```
Switch>enable
Switch#conf t
Enter configuration commands, one per line. End with CNTL/Z.<br>Switch(config)#int range f0/6-24
Switch (config-if-range) #shutdown
%LINK-5-CHANGED: Interface FastEthernet0/6, changed state to
administratively down
%LINK-5-CHANGED: Interface FastEthernet0/7, changed state to
administratively down
$LINK-5-CHANGED: Interface FastEthernet0/8, changed state to
administratively down
$LINK-5-CHANGED: Interface FastEthernet0/9, changed state to
administratively down
$LINK-5-CHANGED: Interface FastEthernet0/10, changed state to
administratively down
$LINK-5-CHANGED: Interface FastEthernet0/11, changed state to
administratively down
$LINK-5-CHANGED: Interface FastEthernet0/12, changed state to
administratively down
$LINK-5-CHANGED: Interface FastEthernet0/13, changed state to
administratively down
$LINK-5-CHANGED: Interface FastEthernet0/14, changed state to
administratively down
$LINK-5-CHANGED: Interface FastEthernet0/15, changed state to
administratively down
$LINK-5-CHANGED: Interface FastEthernet0/16, changed state to
```
#### SW<sub>3</sub>

administratively down

%LINK-5-CHANGED: Interface FastEthernet0/20, changed state to administratively down

%LINK-5-CHANGED: Interface FastEthernet0/21, changed state to administratively down

%LINK-5-CHANGED: Interface FastEthernet0/22, changed state to administratively down

%LINK-5-CHANGED: Interface FastEthernet0/23, changed state to administratively down Switch(config-if-range)# %LINK-5-CHANGED: Interface FastEthernet0/6, changed state to administratively down

%LINEPROTO-5-UPDOWN: Line protocol on Interface FastEthernet0/6, changed state to down

Switch (config-if-range) #exit Switch (config) #end Switch# %SYS-5-CONFIG I: Configured from console by console

## **1.1.3 La información de dirección IP R1, R2 y R3 debe cumplir con la tabla 1.**

#### **R1**

```
Router>enable
Routerfronf t
Enter configuration commands, one per line. End with CNTL/2.
Router (config)#int s0/0/0
Router (config-if)#ip add
% Incomplete command.
Router (config-if)#ip address 200.123.211.2 255.255.255.0
Router (config-if)#exit
Router (config)#int s0/1/0
Router(config-if)#ip address 10.0.0.1 255.255.255.252
Router (config-if) #exit
Router (config)#int s0/1/1
Router (config-if)#ip address 10.0.0.5 255.255.255.252
Router (config-if)#exit
Router (config)#end
Router#
%SYS-5-CONFIG I: Configured from console by console
```
#### **R2**

```
Router>enable
Router#conf t
Enter configuration commands, one per line. End with CNTL/2.
Router (config)#int f0/0.100
Router (config-subif)#
%LINK-5-CHANGED: Interface FastEthernet0/0.100, changed state to up
Router (config-subif)#ip address 192.168.20.1 255.255.255.0
% Configuring IP routing on a LAN subinterface is only allowed if
that
subinterface is already configured as part of an IEEE 802.10, IEEE
802.10,
or ISL vLAN.
Router (config-subif)#exit
Router (config)#int f0/0.200
Router(config-subif)#
%LINK-5-CHANGED: Interface FastEthernet0/0.200, changed state to up
Router (config-subif) #encapsulation dt1Q 200
% Invalid input detected at '^' marker.
Router (config-subif)#ip address 192.168.21.1 255.255.255.0
% Configuring IP routing on a LAN subinterface is only allowed if
that
subinterface is already configured as part of an IEEE 802.10, IEEE
802.1Q,or ISL vLAN.
Router (config-subif)#exit
Router (config)#
```

```
$LINEPROTO-5-UPDOWN: Line protocol on Interface FastEthernet0/1,
changed state to down
Router>enable
Router#configure terminal
Enter configuration commands, one per line. End with CNTL/Z.
Router (config)#int f0/0
Router (config-if)#ip address 192.168.30.1 255.255.255.0
Router (config-if) #exit
Router (config) #ipv6 u
Router (config)#ipv6 unicast-routing
Router (config)#int s0/0/0
Router(config-if)#ip address 10.0.0.6 255.255.255.252
Router (config-if) #exit
Router (config)#int s0/0/1
Router(config-if)#ip address 10.0.0.10 255.255.255.252
Router (config-if) #exit
Router (config) #end
Router#
%SYS-5-CONFIG_I: Configured from console by console
```
- **1.1.4 Laptop20, Laptop21, PC20, PC21, Laptop30, Laptop31, PC30 y PC31 deben obtener información IPv4 del servidor DHCP.**
	- **Se genera configuración en desktop y seleccionamos DHCP**

<span id="page-16-0"></span>Ilustración 2.

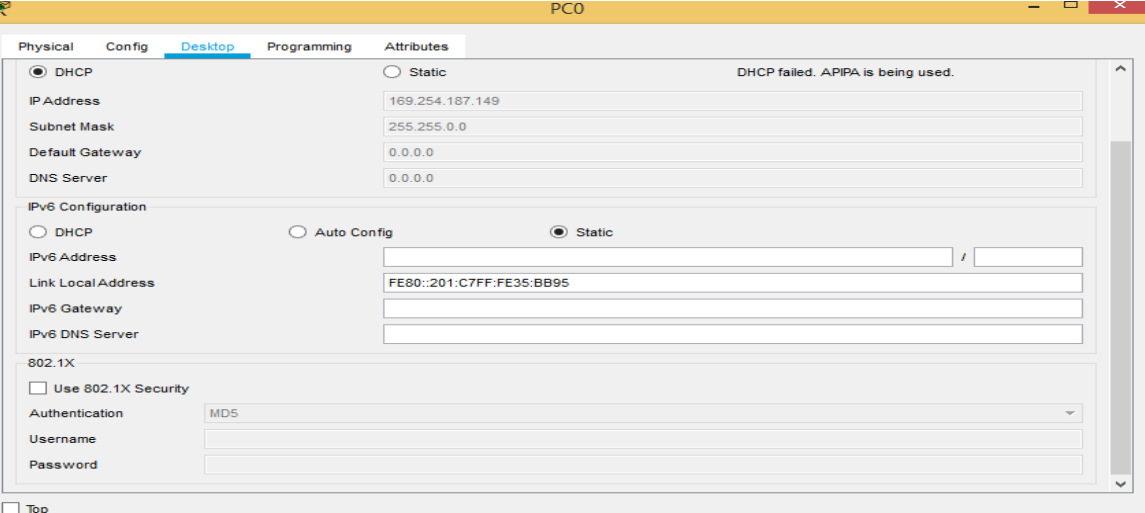

<span id="page-17-0"></span>**Ilustración 3.**

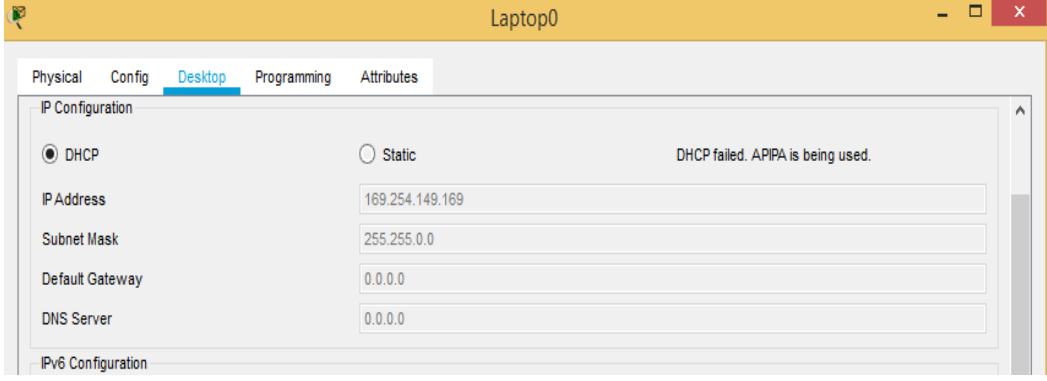

### <span id="page-17-1"></span>**Ilustración 4.**

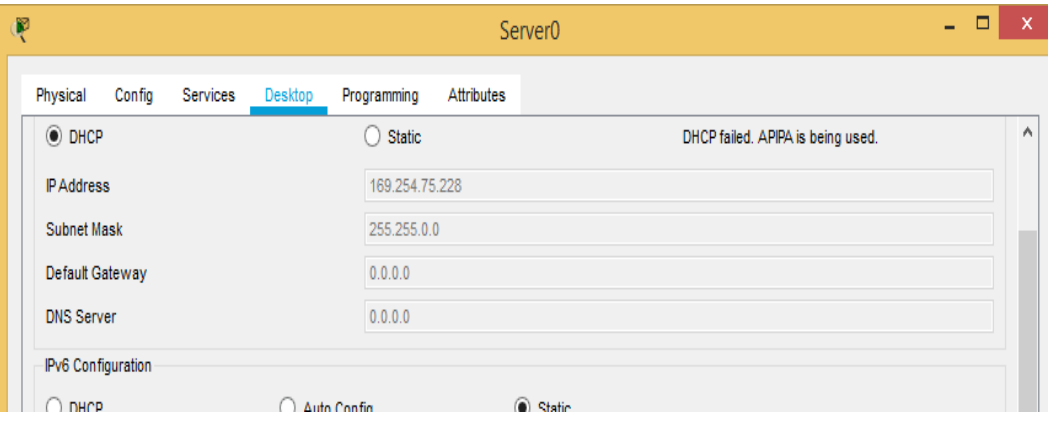

**1.1.5 R1 debe realizar una NAT con sobrecarga sobre una dirección IPv4 pública. Asegúrese de que todos los terminales pueden comunicarse con Internet pública (haga ping a la dirección ISP) y la lista de acceso estándar se llama INSIDE-DEVS.**

**R1 debe tener una ruta estática predeterminada al ISP que se configuró y que incluye esa ruta en el dominio RIPv2.**

```
Router>enable
Router#conf t
Enter configuration commands, one per line. End with CNTL/Z.
Router (config) #int s0/1/1
Router (config-if) #ip nat inside
Router (config-if)#exit
Router (config)#int s0/1/0
Router (config-if)#ip nat inside
Router (config-if) #exit
Router (config)#int s0/0/0
Router (config-if)#ip outside
% Invalid input detected at '^' marker.
Router (config-if)#exit
Router (config)#ip nat pool INSIDE-DEVS 200.123.211.2 200.123.211.12
netmask 255.255.255.0
Router (config)#access-list 1 permit 192.168.0.0 0.0.255.255
Router (config) #access-list 1 permit 10.0.0.0 0.0.255.255
Router (config)#ip nat inside source list 1 interface s0/0/0 overloa
Router (config)#ip nat inside st
% Invalid input detected at '^' marker.
Router (config)#ip nat inside source static tcp 192.168.30.6 80
200.123.211.1 80
Router (config)#router rip
Router (config-router) #version 2
Router (config-router) #network 10.0.0.0
Router (config-router) #exit
Router (config) #end
Router#
%SYS-5-CONFIG_I: Configured from console by console
```
### $R<sub>1</sub>$

```
Router (config)#ip nat inside source static tcp 192.168.30.6 80
200.123.211.1 80
Router (config)#router rip
Router (config-router) #version 2
Router (config-router)#network 10.0.0.0
Router (config-router) #exit
Router (config) #end
Router#
%SYS-5-CONFIG I: Configured from console by console
Router#show ip nat tr
Pro Inside global
                      Inside local Outside local
                                                           Outside
```

```
global
tcp 200.123.211.1:80 192.168.30.6:80
                                       ------
```

```
Router#show ip nat sta
Total translations: 1 (1 static, 0 dynamic, 1 extended)
Outside Interfaces:
Inside Interfaces: Serial0/1/0, Serial0/1/1
Hits: 0 Misses: 0
Expired translations: 0
Dynamic mappings:
```
### **1.1.6 R2 es un servidor de DHCP para los dispositivos conectados al puerto FastEthernet0/0.**

#### **R2**

```
Router#conf t
Enter configuration commands, one per line. End with CNT<br>Router (config)#ip dhcp excluded-address 10.0.0.2 10.0.09
                                                        End with CNTL/Z.
Router (config)#ip dhcp pool INSIDE-DEVS<br>Router (dhcp-config)#network 192.168.20.1 255.255.255.0
Router (dhcp-config)#network 192.168.21.1 255.255.255.0
Router (dhcp-config)#default-router 192.168.1.1
Router (dhcp-config)#dns-server 0.0.0.0
Router (dhep-config) #exit
Router (config)#
Router (config)#
Router (config)#
Router (config)#
Router (config)#
Router (config)#
Router (config)#
Router (config) #exit
Router#
$SYS-5-CONFIG I: Configured from console by console
```
**1.1.7 R2 debe, además de enrutamiento a otras partes de la red, ruta entre las VLAN 100 y 200.**

#### **R2**

```
Router (dhcp-config)#dns-server 0.0.0.0
Router (dhcp-config)#exit
Router (config)#
Router (config)#
Router (config)#
Router (config)#
Router (config)#
Router (config)#
Router (config)#
Router (config) #exit
Router#
%SYS-5-CONFIG_I: Configured from console by console
Router#conf t
Enter configuration commands, one per line. End with CNTL/Z.
Router (config)#int vlan 1007
Router (config-if)#ip address 192.168.20.1 255.255.255.0
Router (config-if)#exit
Router (config)#int vlan 200
Router (config-if)#ip address 192.168.21.1 255.255.255.0
Router (config-if) #exit
Router (config) #end
Router#
%SYS-5-CONFIG_I: Configured from console by console
```
**1.1.8 El Servidor0 es sólo un servidor IPv6 y solo debe ser accesibles para los dispositivos en R3 (ping).**

<span id="page-20-0"></span>Ilustración 5.

```
Command Prompt
 Packet Tracer SERVER Command Line 1.0
  C:1>ping<br>Packet Tracer PC Ping
  Usage: ping [-n count | -v TOS | -t ] target
  C:\ >ping 152.160.30.4
  Pinging 152.160.30.4 with 32 bytes of data:
  Reply from 192.160.30.4: bytes=32 time=lms TTL=120<br>Reply from 192.169.30.4: bytes=32 time<lms TTL=120<br>Reply from 192.168.30.4: bytes=32 time<lms TTL=128<br>Reply from 192.160.30.4: bytes=32 time<lms TTL=120
         r statistics for 192.168.30.4:<br>Fackets: Sent = 4, Received = 4, Lost = 0 (0% loss),<br>caimate round trip times in milli-seconds:<br>Minimum = 0ms. Maximum = lms, Average = 0ms
```
**1.1.9 La NIC instalado en direcciones IPv4 e IPv6 de Laptop30, de Laptop31, de PC30 y obligación de configurados PC31 simultáneas (dual-stack). Las direcciones se deben configurar mediante DHCP y DHCPv6.**

<span id="page-20-1"></span>Ilustración 6.

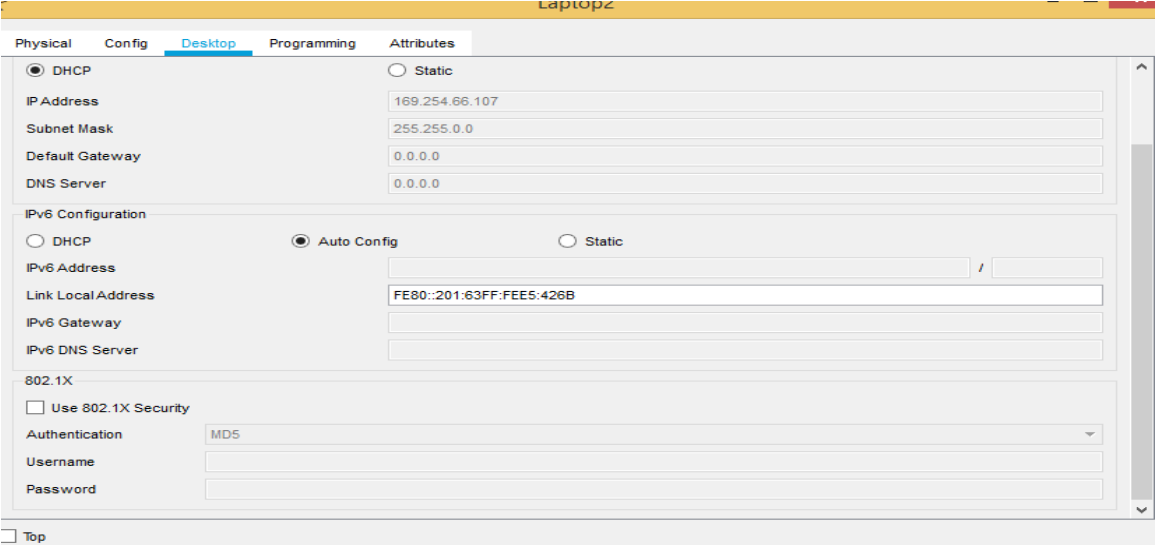

<span id="page-21-0"></span>Ilustración 7.

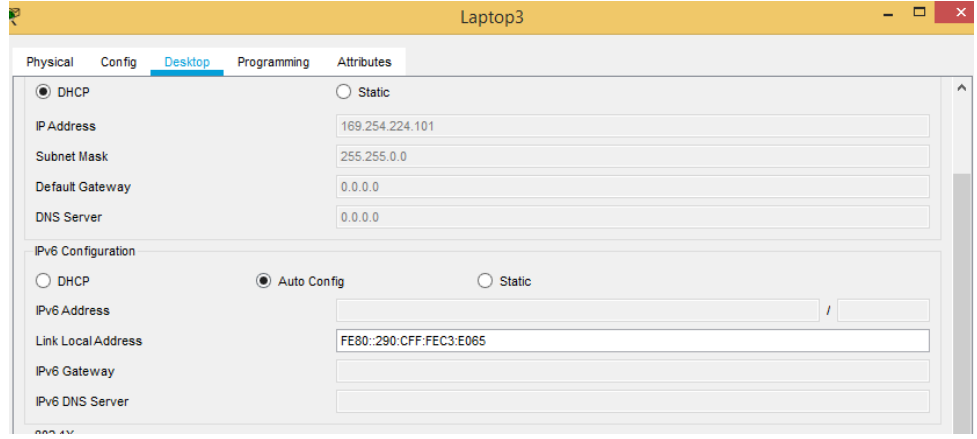

### <span id="page-21-1"></span>Ilustración 8.

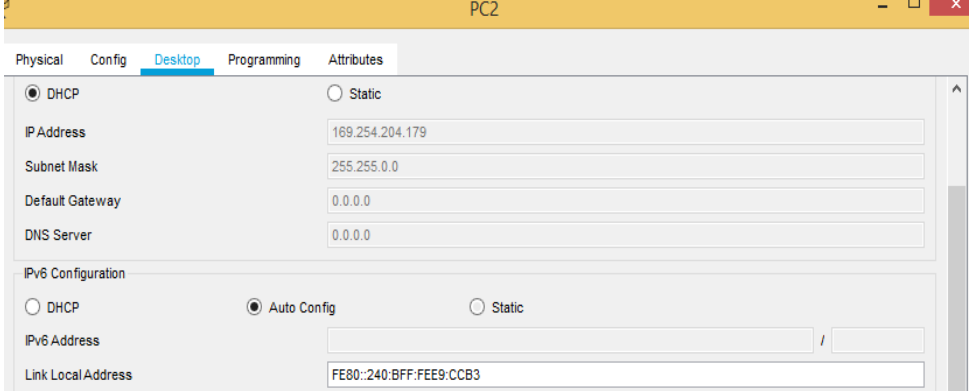

### <span id="page-21-2"></span>Ilustración 9. Pc3

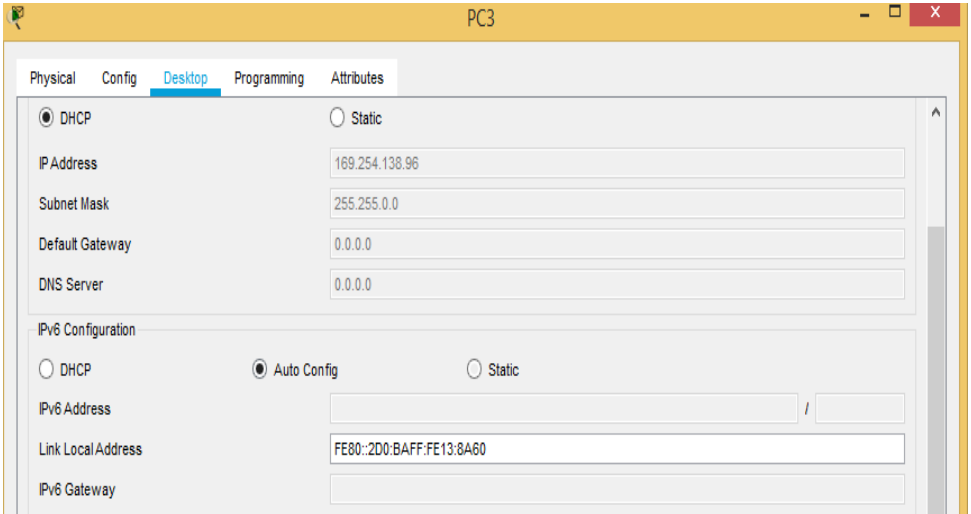

### **1.1.10 La interfaz FastEthernet 0/0 del R3 también deben tener direcciones IPv4 e IPv6 configuradas (dual- stack).7**

**R3**

```
%LINEPROTO-5-UPDOWN: Line protocol on Interface Serial0/0/0, changed
state to up
%LINEPROTO-5-UPDOWN: Line protocol on Interface Serial0/0/1, changed
state to up
Router>enable
Router#conf t
Enter configuration commands, one per line. End with CNTL/2.
Router (config)#ipv6 unicast-routing
Router (config)#int f0/0
Router (config-if)#ipv6 enable
Router (config-if)#ip address 192.168.30.1 255.255.255.0
Router (config-if)#ipv6 address 2001:db9: : 9c0: 80F:301/64
Router (config-if)#no shutdown
Router (config-if)#no shut
Router (config-if)#exit
Router (config) #exit
Router#
%SYS-5-CONFIG_I: Configured from console by console
```
### **1.1.11R1, R2 y R3 intercambian información de routing mediante RIP versión 2.**

**R1, R2 y R3 deben saber sobre las rutas de cada uno y la ruta predeterminada desde R1.**

#### **R1**

```
state to up
$LINEPROTO-5-UPDOWN: Line protocol on Interface Serial0/0/0, changed
state to up
$LINEPROTO-5-UPDOWN: Line protocol on Interface Serial0/1/1, changed
state to up
Router>enable
Router#conf t
Enter configuration commands, one per line. End with CNTL/2.
Router (config)#router rip
Router (config-router) #version 2
Router (config-router)#network 10.0.0.0
Router (config-router)# network 10.0.0.4
Router (config-router)# do show ip route connected
   10.0.0.0/30 is directly connected, Serial0/1/0<br>10.0.0.4/30 is directly connected, Serial0/1/0
\mathbf Cc
    200.123.211.0/24 is directly connected, Serial0/0/0
\mathbf CRouter (config-router)#end
Router#
$SYS-5-CONFIG I: Configured from console by console
```
 $\blacksquare$ 

%LINEPROTO-5-UPDOWN: Line protocol on Interface Serial0/0/1, changed state to down \$LINEPROTO-5-UPDOWN: Line protocol on Interface Serial0/0/0, changed state to down \$LINEPROTO-5-UPDOWN: Line protocol on Interface Serial0/0/0, changed state to up %LINEPROTO-5-UPDOWN: Line protocol on Interface Serial0/0/1, changed state to up Router>enable Router#conf t Enter configuration commands, one per line. End with CNTL/Z. Router (config)#router rip Router (config-router) #version 2 Router (config-router)#network 10.0.0.0 Router (config-router) #network 10.0.0.8 Router (config-router)#do show ip route connected Router (config-router) #end Router# %SYS-5-CONFIG I: Configured from console by console R3% Invalid input detected at '^' marker. Router (config-if)#no shutdown Router (config-if)#no shut Router (config-if)#exit Router (config) #exit Router# %SYS-5-CONFIG I: Configured from console by console Router#enable Router#conf t Enter configuration commands, one per line. End with CNTL/2. Router (config)#router rip Router (config-router) #version 2 Router (config-router)#network 10.0.0.0 Router (config-router) #network 10.0.0.8 Router (config-router) #do show ip route connected  $10.0.0.\overline{4}/30$  is directly connected, Serial0/0/0<br>10.0.0.8/30 is directly connected, Serial0/0/1 c c Router (config-router) #end Router# %SYS-5-CONFIG\_I: Configured from console by console

**1.1.12 Verifique la conectividad. Todos los terminales deben poder hacer ping entre sí y a la dirección IP del ISP. Los terminales bajo el R3 deberían poder hacer IPv6-ping entre ellos y el servidor.**

<span id="page-24-0"></span>Ilustración 10. Lapton 2

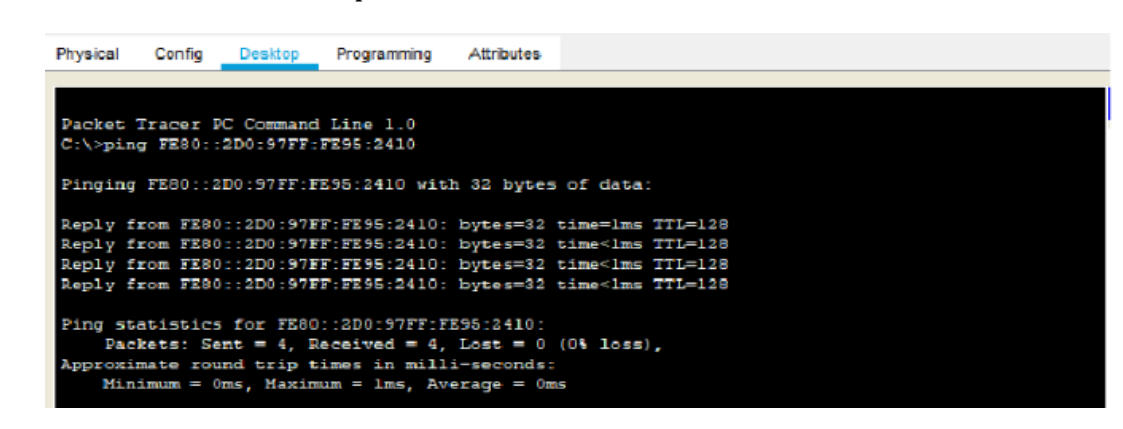

<span id="page-24-1"></span>Ilustración 11. Lapton 3

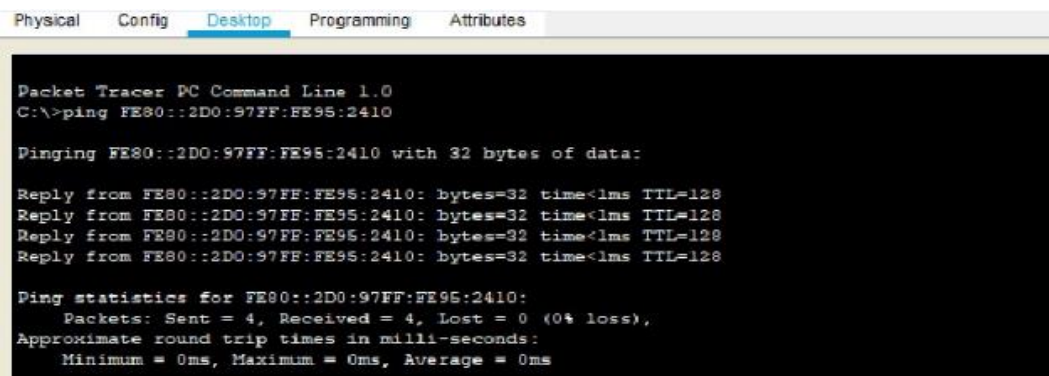

<span id="page-24-2"></span>Ilustración 12. Pc2

Physical Config Desktop Programming Attributes cket Tracer PC Command Line 1.0<br>\>ping FE90::2D0:97FF:FE95:2410 Pinging FE80::2D0:97FF:FE98:2410 with 32 bytes of data: Reply from FE00::2D0:97FF:FE95:2410: bytes=32 time=lms TTL=<br>Reply from FE80::2D0:97FF:FE95:2410: bytes=32 time<lms TTL=  $TTL=128$ from FE80::2D0:97FF:FE95:2410: bytes=32 time<lms<br>from FE80::2D0:97FF:FE95:2410: bytes=32 time<lms Ping statistics for FE80::2D0:97FF:FE95:2410:<br>Packets: Sent = 4, Received = 4, Lost = 0 (0% loss),<br>Approximate round trip times in milli-seconds:<br>Minimum = 0ms, Maximum = lms, Average = 0ms

# <span id="page-26-0"></span>**2.Escenario 2**

Una empresa de Tecnología posee tres sucursales distribuidas en las ciudades de Miami, Bogotá y Buenos Aires, en donde el estudiante será el administrador de la red, el cual deberá configurar e interconectar entre sí cada uno de los dispositivos que forman parte del escenario, acorde con los lineamientos establecidos para el direccionamiento IP, protocolos de enrutamiento y demás aspectos que forman parte de la topología de red. Ilustración 13.

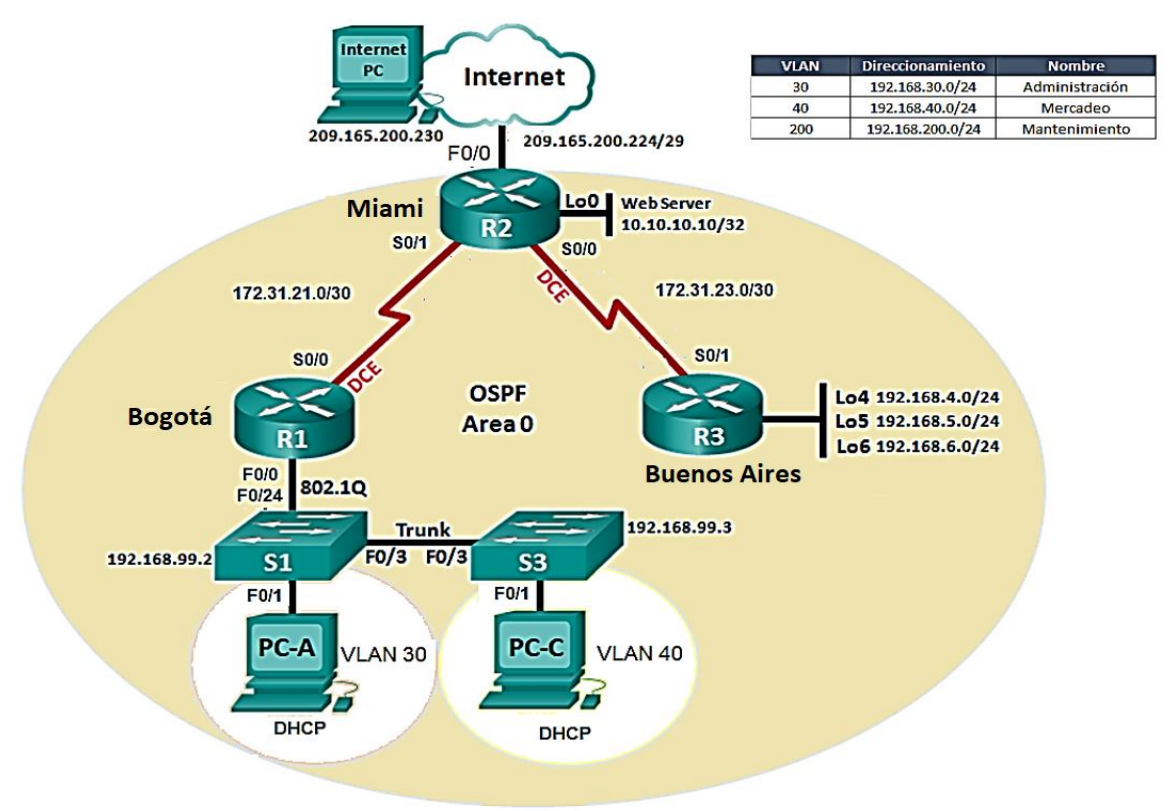

## <span id="page-27-0"></span>**2.1 Ejemplos Configurar el direccionamiento IP acorde con la topología de red para cada uno de los dispositivos que forman parte del escenario**

<span id="page-27-1"></span>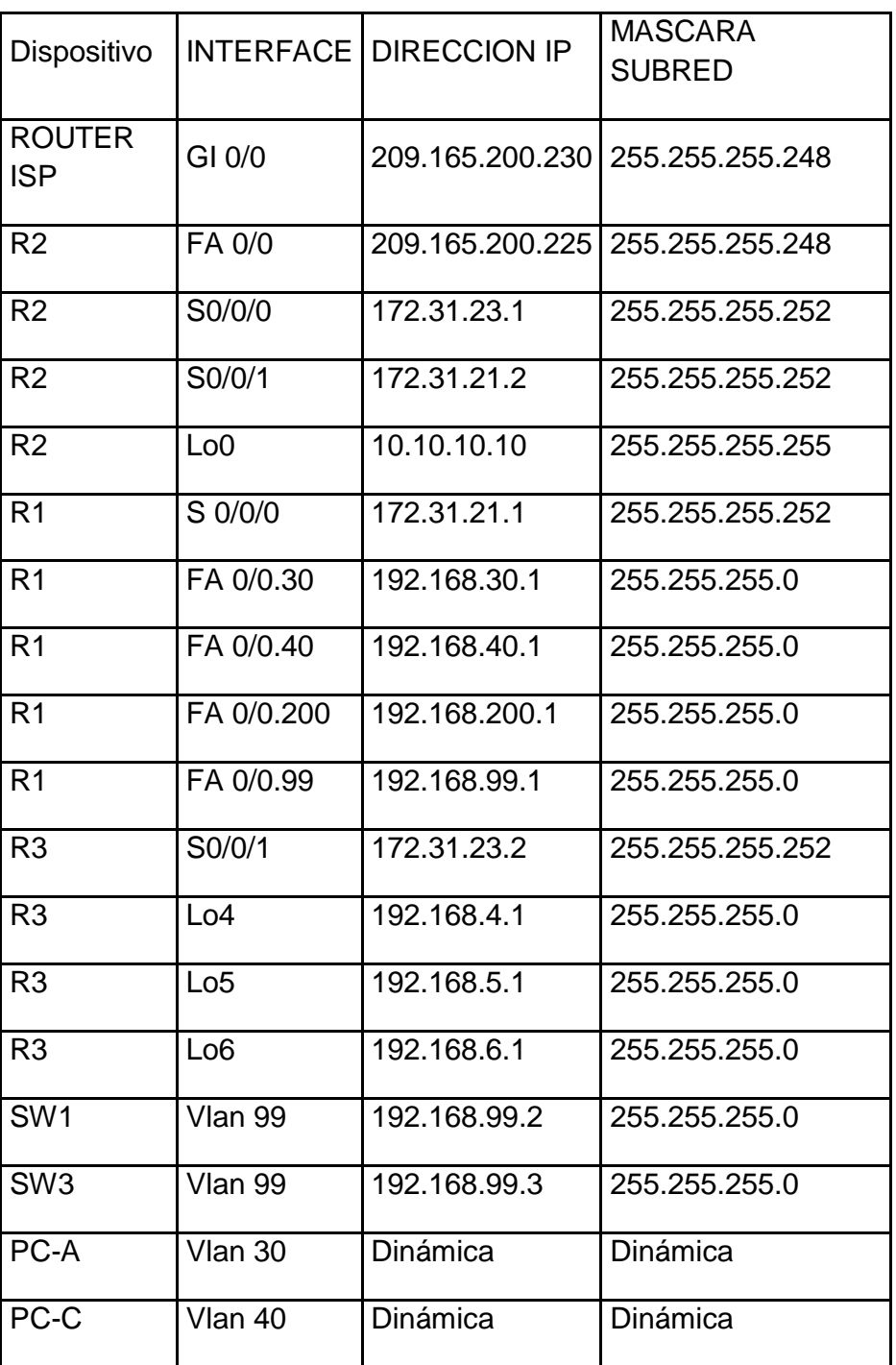

### **Tabla 4.**

### <span id="page-28-0"></span>Ilustración 14.

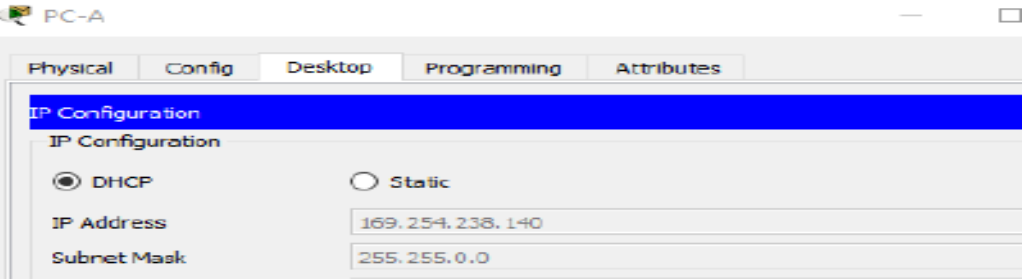

### <span id="page-28-1"></span>Ilustración 15

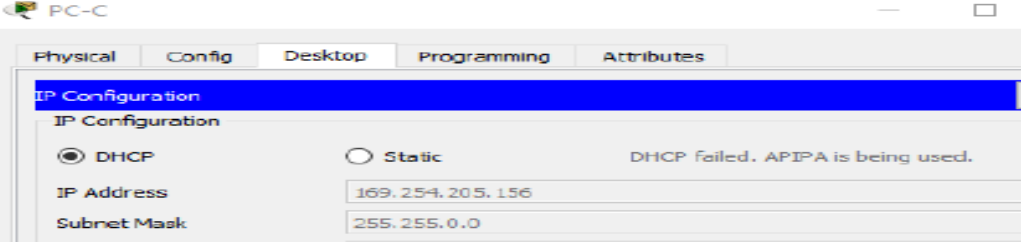

### <span id="page-28-2"></span>Ilustración 16

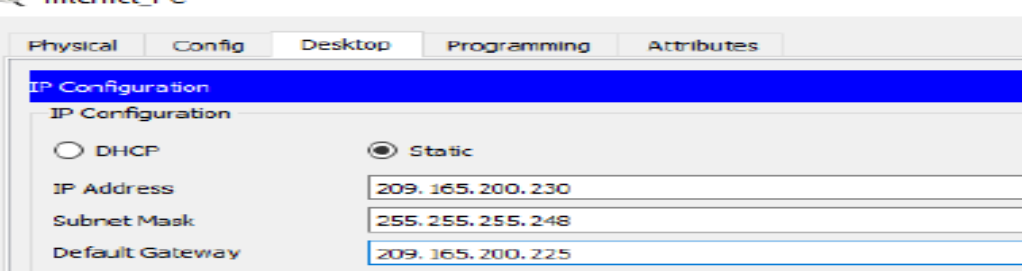

```
Router>en
Router#conf t
Enter configuration commands, one per line. End with CNTL/2.
Router (config)#no ip domain-lookup
Router (config) #hostname R1
R1(config)#enable secret class
R1(config)#line con 0
R1(config-line)#pass cisco
R1 (config-line) #login
R1(config-line)#line vty 0 4
R1(config-line)#pass cisco
R1(config-line)#login
R1(config-line)#exit
R1(config)#service password-encryption
R1 (config)#banner motd #Drohibido el acceso No Autorizado#
R1(config)#int s0/0/0
R1(config-if)#ip address 172.31.21.1 255.255.255.252
R1(config-if)#clock rate 128000
R1(config-if)#no shut
```
### R2

```
Router>en
Router#conf t
Enter configuration commands, one per line. End with CNTL/2.
Router (config)#no ip domain-lookup
Router (config)#hostname R2
R2 (config)#enable secret class
R2 (config)#line console 0
R2 (config-line) #pass_cisco
R2 (config-line)#login
R2 (config-line) #line vty 0 4
R2 (config-line)#pass cisco
R2 (config-line) #login
R2 (config-line) #exit
R2 (config)#service password-encryption
R2 (config)#banner motd #Prohibido el Acceso No autorizado#
R2 (config)#int s0/0/0
R2(config-if)#ip address 172.31.21.2 255.255.255.252
R2 (config-if)#no shut
$LINK-5-CHANGED: Interface Serial0/0/0, changed state to down
R2 (config-if)#int s0/0/1
R2(config-if)#ip address 172.31.23.1 255.255.255.252
R2 (config-if)#clock rate 128000
This command applies only to DCE interfaces
R2 (config-if)#no shut
D2 (config-if)#
$LINK-5-CHANGED: Interface Serial0/0/1, changed state to up
$LINEPROTO-5-UPDOWN: Line protocol on Interface Serial0/0/1,
```

```
R2 (config-if)#int g0/0
R2 (config-if)#description conexion a ISP
R2(config-if)#ip address 209.165.200.225 255.255.256.248
R2 (config-if)#no shut
R2 (config-if)#
$LINK-5-CHANGED: Interface GigabitEthernet0/0, changed state to
up
%LINEPROTO-5-UPDOWN: Line protocol on Interface
GigabitEthernet0/0, changed state to up
```
 $\Box$ 

```
 Ilustración 17 Web server
Web Server
  Physical Config Services Desktop Programming
                                                Attributes
  IP Configuration
   IP Configuration
```

```
\bigcirc DHCP
                           \circledcirc Static
  IP Address
                           10.10.10.10Subnet Mask
                           255.255.255.0
Default Gateway
                         10.10.10.1
```
#### R3

```
Router>en
Router#conf t
Enter configuration commands, one per line. End with CNTL/2.
Router (config) fino ip domain-lookup
Router (config) #host R3
R3(config)#enable secret class
R3 (config)#line con 0
R3 (config-line)#pass cisco
R3 (config-line)#login
R3 (config-line)#line vty 0 4
R3 (config-line)#pass cisco
R3 (config-line)#login
R3 (config-line) #exit
R3 (config)#service password-encryption
R3 (config) #banner motd #Prohibido acceso No autorizado#
R3 (config)#int s0/0/1
R3(config-if)#ip add 172.31.23.2 255.255.255.252
R3 (config-if)#no shut
```

```
R3(config-if)#int io4
R3 (config-if) #
$LINK-5-CHANGED: Interface Loopback4, changed state to up
$LINEPROTO-5-UPDOWN: Line protocol on Interface Loopback4,
changed state to up
R3(config-if)#ip add 192.168.4.1 255.255.255.0
R3(config-if)#no shut
R3(config-if)#int lo5
R3(config-if)#
$LINK-5-CHANGED: Interface Loopback5, changed state to up
$LINEPROTO-5-UPDOWN: Line protocol on Interface Loopback5,
changed state to up
R3(config-if)#ip add 192.168.5.1 255.255.255.0
R3 (config-if) #no shut
R3(config-if)#int lo6
R3(config-if)#
$LINK-5-CHANGED: Interface Loopback6, changed state to up
$LINEPROTO-5-UPDOWN: Line protocol on Interface Loopback6,
changed state to up
R3(config-if)#ip add 192.168.6.1 255.255.255.0
R3(config-if)#no shut
```
S1

```
Switch>en
Switch#conf t
Enter configuration commands, one per line. End with CNTL/Z.
Switch (config) #no ip domain-lookup
Switch (config) #host Sl
Sl(config)#enable secret class
Sl(config)#line console 0
Sl(config-line)#pass cisco
Sl(config-line)#line vty 0 4
Sl(config-line)#pass cisco
Sl(config-line)#login
Sl(config-line)#exit
Sl(config)#service password-encryption
Sl (config) #banner motd $Prohibido acceso No autorizado$
S1(config)#exit
S1#$SYS-5-CONFIG_I: Configured from console by console
Sl#copy ru
Sl#copy running-config start
Sl#copy running-config startup-config
Destination filename [startup-config]?
```
## <span id="page-32-0"></span>**2.2 Configurar el protocolo de enrutamiento OSPFv2 bajo los siguientes criterios:**

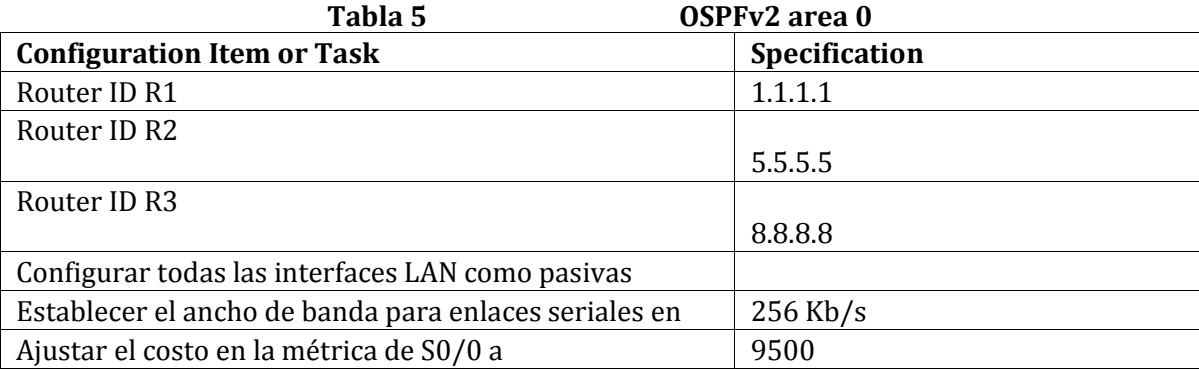

R<sub>2</sub> (config)#

```
R1 > en
Password:
Rl#conf t
Enter configuration commands, one per line. End with CNTL/2.
R1(config)#router ospf 1
R1(config-router)#router-id 1.1.1.1
R1(config-router)#network 172.31.21.0 0.0.0.3 area 0
R1(config-router)#network 192.168.30.0 0.0.0.3 area 0
R1(config-router)#network 192.168.40.0 0.0.0.3 area 0
R1(config-router)#network 192.168.30.0 0.0.0.255 area 0
R1(config-router)#network 192.168.40.0 0.0.0.255 area 0
R1(config-router)#network 192.168.200.0 0.0.0.255 area 0
R1(config-router)#passive-interface g0/1.30
R1(config-router)#passive-interface g0/1.40
R1(config-router)#passive-interface g0/1.200
R1(config-router)#auto-cost reference-bandwidth 7500
8 OSPF: Reference bandwidth is changed.
       Please ensure reference bandwidth is consistent across
all routers.
R1(config-router)#exit
R1 (config) #int s0/0/0R1(config-if)#bandw
R1(config-if)#bandwidth 128
R1(config-if)#ip ospf cost 7500
R2R2 >en
Password:
R2#conf t
Enter configuration commands, one per line. End with CNTL/2.
R2 (config)#router ospf 1
R2(config-router)#router-id 2.2.2.2
R2(config-router)#network 172.31.21.0 0.0.0.3 area 0
R2(config-router)#network 172.31.23.0 0.0.0.3 area 0
R2(config-router)#network 10.10.10.0 0.0.0.255 area 0
R2(config-router)#passive-interface q0/1
R2(config-router)#auto-cost reference-bandwidth 7500
% OSPF: Reference bandwidth is changed.
        Please ensure reference bandwidth is consistent across
all routers.
R2(config-router)#int s0/0/0
R2(config-if)#bandwidth 128
R2(config-if)#int s0/0/1
R2(config-if)#bandwidth 128
R2(config-if)#ip ospf cost 7500
R2(config-if)#exit
```

```
R3>R3 and
Password:
R3#conf t
Enter configuration commands, one per line. End with CNTL/Z.
R3(config)#router ospf 1
R3(config-router)#router-id 3.3.3.3
R3(config-router)#network 172.31.23.0 0.0.0.3 area 0
R3(config-router)#network 192.168.4.0 0.0.3.255 area 0
R3(config-router)#passive-interface lo4
R3(config-router)#passive-interface lo5
R3(config-router)#passive-interface lo6
R3(config-router)#auto-cost reference-bandwidth 7500
% OSPF: Reference bandwidth is changed.
        Please ensure reference bandwidth is consistent across
all routers.
R3 (config-router) #exit
R3 (config) #int s0/0/1
R3(config-if)#bandwidth 128
R3(config-if)#exit
```
## <span id="page-34-0"></span>**2.3 Verificar información de OSPF**

Visualizar tablas de enrutamiento y routers conectados por OSPFv2

R2#show ip ospf neig Dead Time Address Interface<br>00:00:30 172.31.23.2 Serial0/0/1<br>00:00:33 172.31.21.1 Serial0/0/0  $\begin{tabular}{ll} \bf Pri & State \\ 0 & FULL/ & - \\ 0 & FULL/ & - \end{tabular}$ Neighbor ID  $3.3.3.3$  $1.1.1.1$ 

<span id="page-34-1"></span>**2.4 Visualizar lista resumida de interfaces por OSPF en donde se ilustre el costo de cada interface**

```
R2#show ip ospf interface
```

```
Serial0/0/0 is up, line protocol is up
  Internet address is 172.31.21.2/30, Area 0
  Process ID 1, Router ID 2.2.2.2, Network Type POINT-TO-POINT, Cost: 4857
  Transmit Delay is 1 sec, State POINT-TO-POINT, Priority 0
 No designated router on this network
 No backup designated router on this network
 Timer intervals configured, Hello 10, Dead 40, Wait 40, Retransmit 5
   Hello due in 00:00:00
 Index 1/1, flood queue length 0
 Next 0x0(0)/0x0(0)
  Last flood scan length is 1, maximum is 1
 Last flood scan time is 0 msec, maximum is 0 msec
 Neighbor Count is 1, Adjacent neighbor count is 1
   Adjacent with neighbor 1.1.1.1
  Suppress hello for 0 neighbor(s)
Serial0/0/1 is up, line protocol is up
  Internet address is 172.31.23.1/30, Area 0
  Process ID 1, Router ID 2.2.2.2, Network Type POINT-TO-POINT, Cost: 7500
 Transmit Delay is 1 sec, State POINT-TO-POINT, Priority 0
 No designated router on this network
 No backup designated router on this network
```
## <span id="page-35-0"></span>**2.5 Visualizar el OSPF Process ID, Router ID, Address summarizations, Routing Networks, and passive interfaces configuradas en cada router.**

```
router ospf 1
 router-id 2.2.2.2log-adjacency-changes
passive-interface GigabitEthernet0/1
 auto-cost reference-bandwidth 7500
network 172.31.21.0 0.0.0.3 area 0
network 172.31.23.0 0.0.0.3 area 0
network 10.10.10.0 0.0.0.255 area 0
```
<span id="page-35-1"></span>**2.6 Configurar VLANs, Puertos troncales, puertos de acceso, encapsulamiento, Inter-VLAN Routing y Seguridad en los Switches acorde a la topología de red establecida.**

```
Sl#conf t
Enter configuration commands, one per line. End with CNTL/Z.
Sl (config) #vlan 30Sl (config-vlan) #name Administracion
Sl(config-vlan) #vlan 40
Sl (config-vlan) #name Mercadeo
Sl(config-vlan) #vlan 200
Sl (config-vlan) #name Manteniento
Sl(config-vlan)#exit
Enter configuration commands, one per line. End with CNTL/2.
Sl (config) #int vlan 200
SL(config-if)#
Sl (config-if) #int vlan 200
Sl (config-if)#ip add 192.168.99.2 255.255.255.0
Sl (config-if) #no shut
Sl(config-if) #exit
Sl (config) #ip default-gateway 192.168.99.1
SL (config) #int f0/3
Sl (config-if) #svitchport mode trunk
SI (config-if) \sharp$LINEPROTO-5-UPDOWN: Line protocol on Interface FastEthernet0/3,
changed state to down
%LINEPROTO-5-UPDOWN: Line protocol on Interface FastEthernet0/3,
changed state to up
$LINEPROTO-5-UPDOWN: Line protocol on Interface Vlan200, changed
state to up
Sl (config-if) #switchport trunk native vlan 1
Sl (config-if) #int f0/24
Sl (config-if) #switchport mode trunk
Sl (config-if) #svitchport trunk native vlan 1
Sl(config)#int range fa0/2, fa0/4-23, g0/1-2
Sl(config-if-range)#switch mode access
Sl(config-if-range)#int fa0/1
Sl(config-if)#switch mode access
Sl(config-if)#switch access vlan
Sl(config-if)#switch access vlan 30
Sl(config-if)#int range fa0/2, fa0/4-23, g0/1-2
Sl(config-if-range)#shutdown
```

```
S<sub>3</sub>
```

```
S3 >en
Password:
S3#conf t
Enter configuration commands, one per line. End with CNTL/2.
S3 (config) #vlan 30
S3(config-vlan)#name Administracion
S3 (config-vlan) #vlan 40
S3 (config-vlan) #name Mercadeo
S3 (config-vlan) #vlan 200
S3 (config-vlan) #name Mantenimiento
S3(config-vlan)#exit
S3 (config)#int vlan 200
S3 (config-if) #
$LINK-5-CHANGED: Interface Vlan200, changed state to up
$LINEPROTO-5-UPDOWN: Line protocol on Interface Vlan200, changed
state to up
S3(config-if)#ip add 192.168.99.3 255.255.255.0
S3 (config-if)#no shut
S3(config-if)#exit
S3(config)#ip default-gateway 192.168.99.1
R1R1 >en
Password:
Rl#conf t
Enter configuration commands, one per line. End with CNTL/Z.
R1 (config) #int q0/1.30R1(config-subif)#encapsulation dotlg 30
R1(config-subif)#ip add 192.168.30.1 255.255.255.0
R1(config-subif)#int g0/1.40
R1(config-subif)#ip add 192.168.40.1 255.255.255.0
R1(config-subif)#int g0/1.40
R1(config-subif)#encapsulation dotlq 40
R1(config-subif)#ip add 192.168.40.1 255.255.255.0
R1(config-subif)#int g0/1.200
R1(config-subif)#encapsulation dotlq 200
R1(config-subif)#ip add 192.168.200.1 255.255.255.0
R1(config-subif)#exit
```
## **2.7 En el Switch 3 deshabilitar DNS lookup**

### <span id="page-38-0"></span>S3

```
Password:
S3#conf t
Enter configuration commands, one per line. End with CNTL/Z.
S3(config)#no ip domain-lookup
S3(config)#
```
## <span id="page-38-1"></span>**2.8 Asignar direcciones IP a los Switches acorde a los lineamientos.**

```
S1<br>S1(config-if)#ip add 192.168.99.2 255.255.255.0
Sl(config-if)#no shut
Sl(config-if)#exit
S3<br>S3(config-if)#ip add 192.168.99.3 255.255.255.0
S3 (config-if)#no shut
S3(config-if)#exit
S3(config)#ip default-gateway 192.168.99.1
```
## <span id="page-38-2"></span>**2.9 Desactivar todas las interfaces que no sean utilizadas en el esquema de red.**

#### S1

```
Sl(config-if)#int range fa0/2, fa0/4-23, g0/1-2
Sl(config-if-range)#shutdown
```
### S3

```
S3(config)#int range fa0/2, fa0/4-24, g0/1-2
S3(config-if-range)#shutdown
```
## <span id="page-39-0"></span>**2.10 Implement DHCP and NAT for IPv4, Configurar R1 como servidor DHCP para las VLANs 30 y 40, Reservar las primeras 30 direcciones IP de las VLAN 30 y 40 para configuraciones estáticas.**

<span id="page-39-1"></span>R1

```
Ri#conf t
Enter configuration commands, one per line. End with CNTL/2.
R1(config)#ip dhcp excluded-address 192.168.30.1 192.168.30.30
R1(config)#ip dhcp excluded-address 192.168.40.1 192.168.40.30
R1(config)#ip dhcp pool admin
R1(dhcp-config)#dns-server 10.10.10.11
R1(dhcp-config)#default-router 192.168.30.1
R1(dhcp-config)#network 192.168.30.0 255.255.255.0
R1(dhcp-config)#ip dhcp pool merca
R1(dhcp-config)#dns-server 10.10.10.11
R1(dhcp-config)#default-router 192.168.40.1
R1(dhcp-config)#network 192.168.40.0 255.255.255.0
```
Tabla 6.

<span id="page-39-3"></span>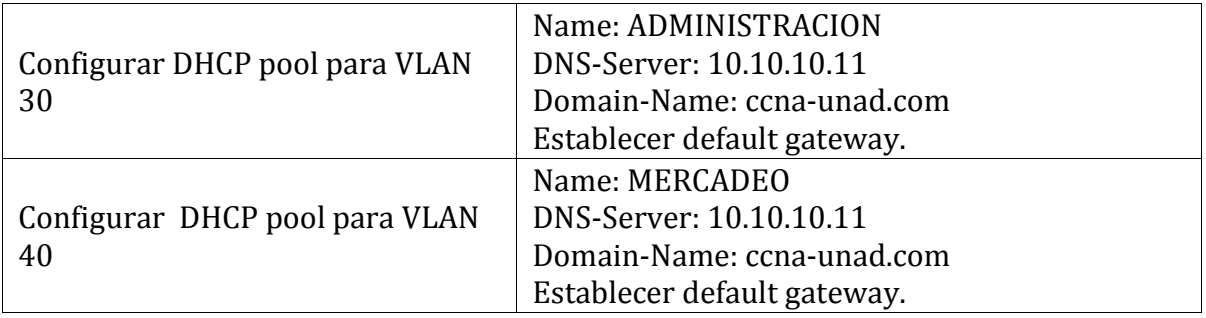

## <span id="page-39-2"></span>**2.11 Configurar NAT en R2 para permitir que los host puedan salir a internet.**

```
R2 > en
Password:
R2#conf t
Enter configuration commands, one per line. End with CNTL/Z.
R2(config)#user webuser privilege 15 secret ciscol2345
R2(config)#ip http authentication local
```
## <span id="page-40-0"></span>**2.12 Configurar al menos dos listas de acceso de tipo estándar a su criterio en para restringir o permitir tráfico desde R1 o R3 hacia R2.**

R2

```
R2#conf<sub>t</sub>
Enter configuration commands, one per line. End with CNTL/2.
R2(config)#access-list 1 permit 192.168.30.0 0.0.0.255
R2(config)#access-list 1 permit 192.168.40.0 0.0.0.255
R2(config)#ip nat pool INTERNET 209.165.200.225 209.165.200.228
netmask 255.255.255.248
R2(config)#ip nat inside source list 1 pool INTERNET
```

```
R2 > en
Password:
R2#conf t
Enter configuration commands, one per line. End with CNTL/Z.
R2(config)#ip access-list standard ADMIN S
R2(config-std-nacl)#permit host 172.31.21.1
R2(config-std-nacl)#exit
R2(config)#line vty 0 4
R2(config-line)#access-class ADMIN S in
R2(config-line)#
```
<span id="page-40-1"></span>**2.13 Configurar al menos dos listas de acceso de tipo extendido o nombradas a su criterio en para restringir o permitir tráfico desde R1 o R3 hacia R2.**

R2

```
R2(config)#access-list 101 permit tcp any host 209.165.200.229 eq www<br>R2(config)#access-list 101 permit icmp any any echo-reply
R2 (config)#int g0/0
R2(config-if)#ip access-group 101 in
R2 (config-if) #int s0/0/0
R2(config-if)#ip access-group 101 out
R2(config-if)#int s0/0/1
R2(config-if)#ip access-group 101 out
R2(config-if)#int g0/1
R2(config-if)#ip access-group 101 out
R2 (config-if)#
```
## <span id="page-41-0"></span>**2.14 Verificar procesos de comunicación y redireccionamiento de tráfico en los routers mediante el uso de Ping y Traceroute.**

R2

```
R2#show access-lists
Standard IP access list 1
    10 permit 192.168.30.0 0.0.0.255
    20 permit 192.168.40.0 0.0.0.255
Standard IP access list ADMIN S
   10 permit host 172.31.21.1
Extended IP access list 101
   10 permit tcp any host 209.165.200.229 eq www
    20 permit icmp any any echo-reply
```
R1

R1#ping 209.165.200.230

Type escape sequence to abort. Sending 5, 100-byte ICMP Echos to 209.165.200.230, timeout is 2 seconds: .1111 Success rate is 80 percent  $(4/5)$ , round-trip min/avg/max =  $1/6/23$ ms

# <span id="page-42-0"></span>**3.Conclusiones y recomendaciones**

## <span id="page-42-1"></span>**3.1 Conclusiones**

Si validamos muy bien el proceso de configuración en la topología de Red el direccionamiento queda bien enrutado permitiendo una solución adecuada a los escenarios planteados y generando una configuración a los routers lo que permite reducir ataques de forma remota.

Adicional permite el acceso de direcciones IP específicas asegura la computadora del administrador para que obtenga permiso para acceder al router mediante telnet o SSH.

En cuantos al protocolo DHCP se diseñó con el fin de ahorrar tiempo gestionando direcciones IP para una topología de red grande.

## <span id="page-42-2"></span>**3.2 Recomendaciones**

Se presentan como una serie de aspectos que se podrían realizar en un futuro para emprender investigaciones similares o fortalecer la investigación realizada.

# **Bibliografía**

**CISCO. (s.f.). Principios básicos de routing y switching: Listas de Control de Acceso. (2017), Tomado de: [https://static](https://static-courseassets.s3.amazonaws.com/RSE503/es/index.html#9.0.1)[courseassets.s3.amazonaws.com/RSE503/es/index.html#9.0.1](https://static-courseassets.s3.amazonaws.com/RSE503/es/index.html#9.0.1)**

**Es.wikipedia.org. (2018). Open Shortest Path First. [online] disponible en: https://es.wikipedia.org/wiki/Open\_Shortest\_Path\_First [28 May 2018].**

**Cisco Networking Academy – Ccna 2. (S.F.). Https://Static-Course-Assets.S3.Amazonaws.Com/Rse503/Es/Index.Html.**

**CISCO NETWORKING ACADEMY – CCNA 2 [https://static-course](https://static-course-assets.s3.amazonaws.com/RSE503/es/index.html)[assets.s3.amazonaws.com/RSE503/es/index.html](https://static-course-assets.s3.amazonaws.com/RSE503/es/index.html)**

**CISCO. (2014). Enrutamiento entre VLANs. Principios de Enrutamiento y Conmutación. Recuperado de: https://static-courseassets.s3.amazonaws.com/RSE50ES/module5/index.html#5.0.1.1**